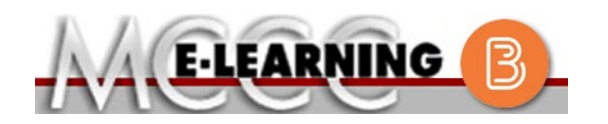

## **ONLINE COURSE INFORMATION Winter 2024 Semester**

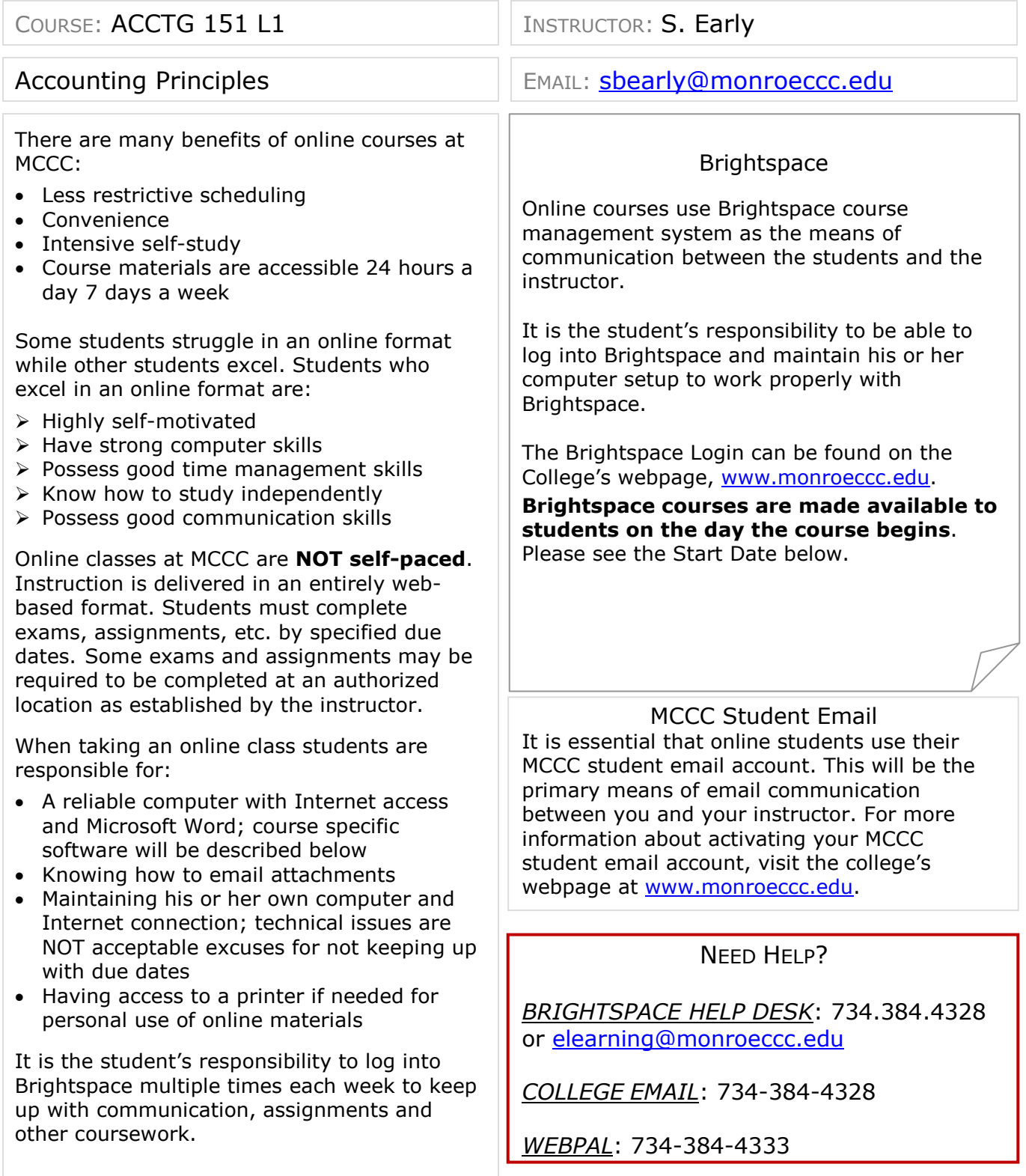

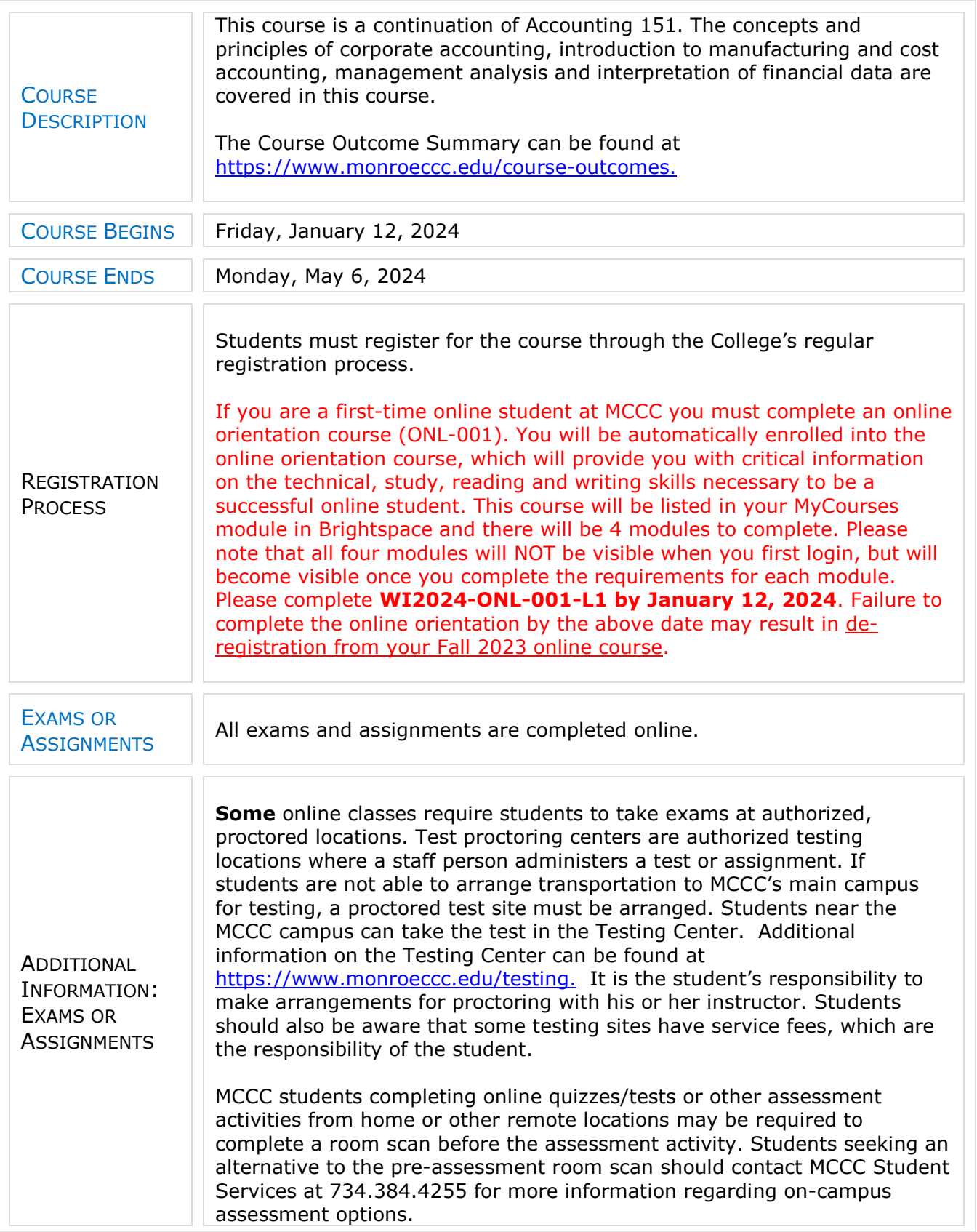

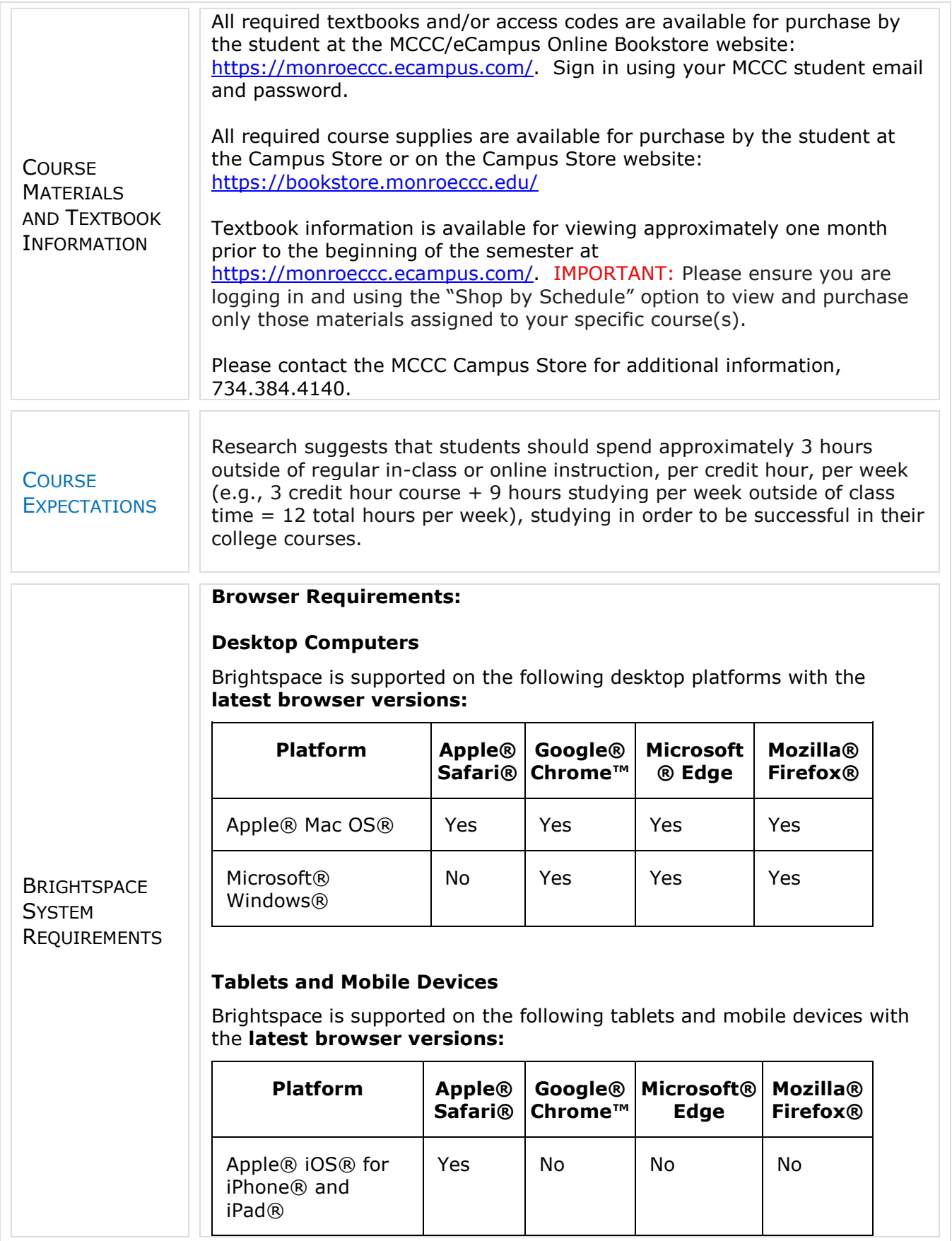

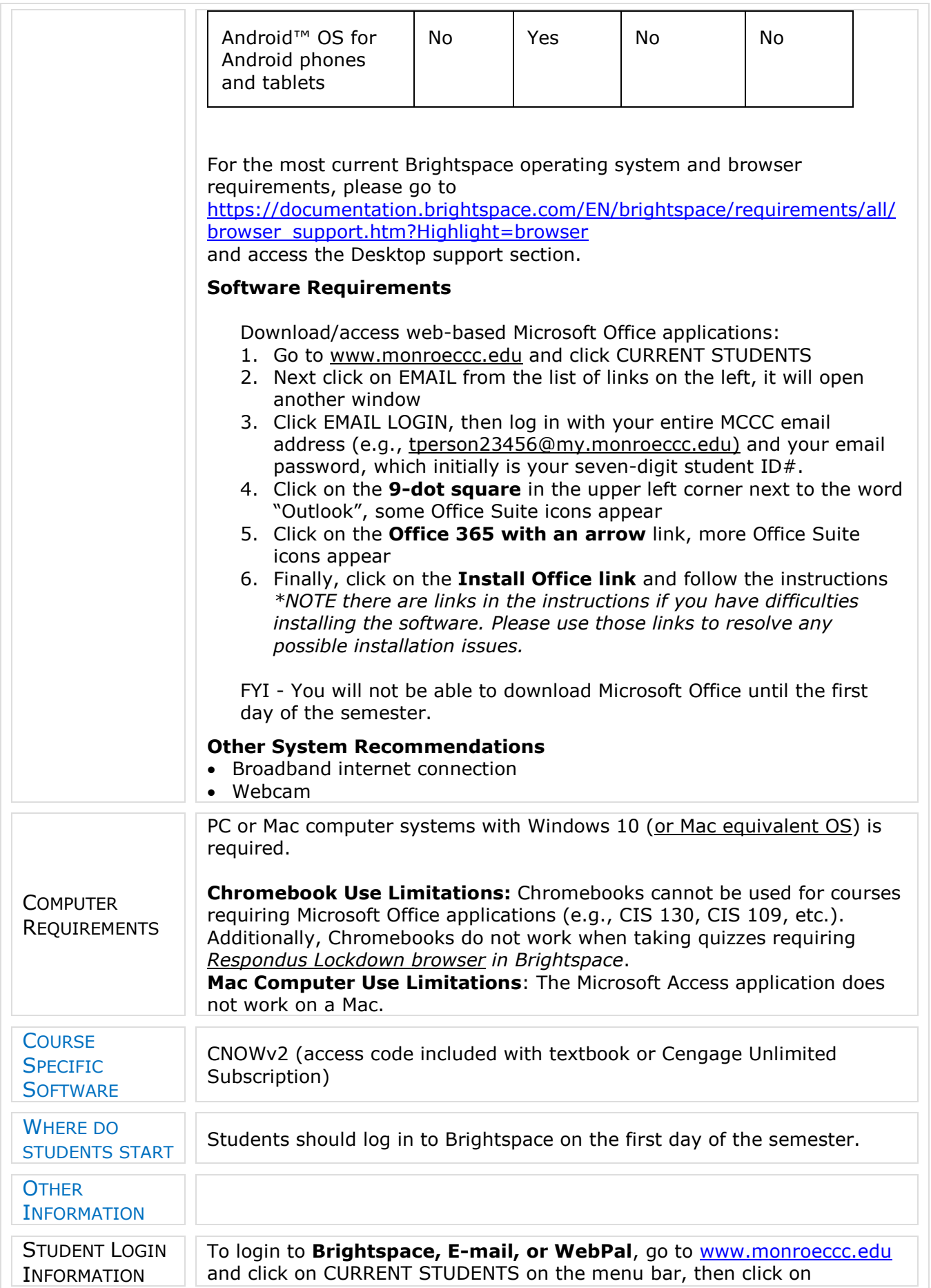

Brightspace, email, or WebPal from the links that appear on the left side of the screen. **Brightspace** - Login to Brightspace using your unique MCCC Webpal username (i.e., the first part of your MCCC email address) and 7-digit student ID number for your password (or whatever password you use for your MCCC college email account). You should be able to access Brightspace 24 hours after registering for a course. Courses are not available in Brightspace until the first day of the semester. **E-mail** - Your email address is your MyWebPal user name followed by @my.monroeccc.edu (i.e. [jsmith12345@my.monroeccc.edu\)](mailto:jsmith12345@my.monroeccc.edu). Your password is your seven-digit student ID number (including leading zeros). **WebPal -** You need a WebPAL user ID and a password to access WebPAL. Your WebPAL user ID is usually your first initial and last name (i.e. Mary Smith = msmith). To find your user ID, click on *"What's My User ID?"*  on the WebPAL home page. Your initial password is your six-digit birthdate (i.e. January 1, 1970 = 010170). After logging on the first time, WebPAL will ask you to change your password. If you are a returning student and can't remember your password, click on *"What's My Password?"* on the WebPAL home page, then choose **"Reset my password."** If you have an e-mail address on file, WebPAL will send you a new password.